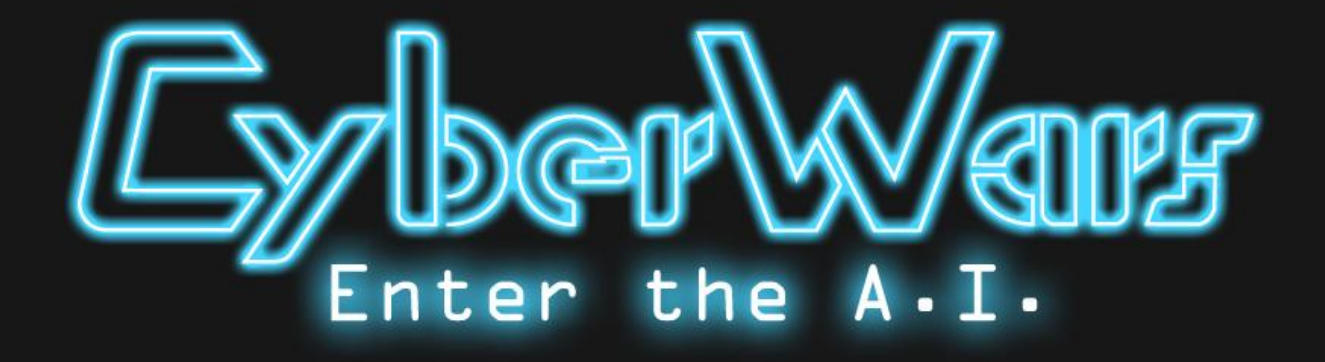

Gruppe 8 25.06.2011

Von Anton Boehm, Axel Lehmann, Patric Tippman, Benjamin Trenkle und Mathieu Wacker

Tutor: Felix Ruzzoli

#### **Inhaltsverzeichnis**

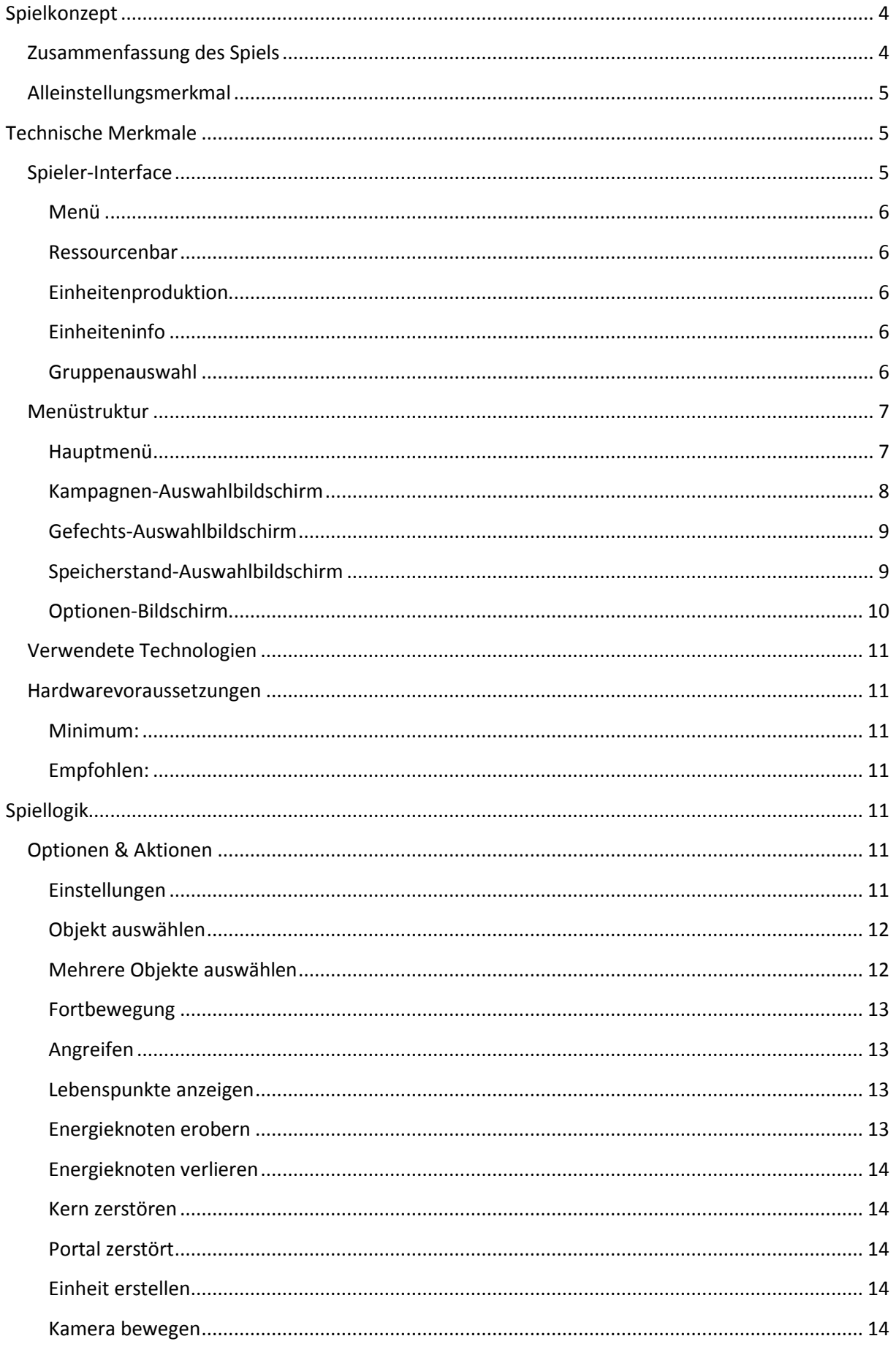

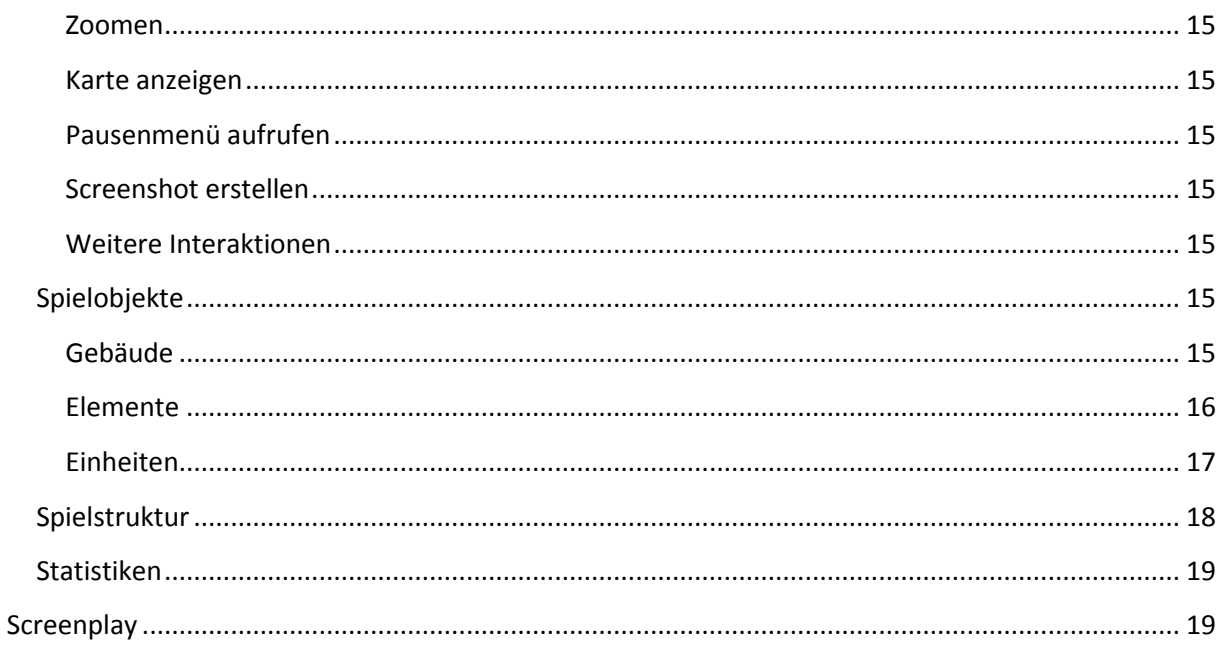

# **Spielkonzept**

# <span id="page-3-0"></span>**Zusammenfassung des Spiels**

<span id="page-3-1"></span>CyberWars ist ein Echtzeitstrategiespiel, in dem der Spieler in eine digitale Welt eintaucht, die von einer bösartigen KI erschaffen wurde und durch diese kontrolliert wird. Das Ziel des Spielers ist es, diese KI in ihrer eigenen Welt zu vernichten.

Der Spieler startet mit einem Portal und, je nach Level, mit einer gewissen Anzahl an Basiseinheiten. Nun muss der Spieler versuchen, durch das Einnehmen von sogenannten Energieknoten Ressourcen (im Spiel "Energie" genannt) zu bekommen, um neue Einheiten zu erstellen. Zusätzlich zu normaler Energie kann für jeden Energieknoten, nachdem er erobert worden ist, eins von drei Elementen gewählt werden, die eine Spezialisierung des Spielstils ermöglichen (dazu weiter unten mehr). Durch die Spezialisierung können verschiedenste neue und stärkere Einheitentypen erschaffen werden, mit denen der Spieler versuchen muss, den Kern der KI (das Pendant zum Spielerportal) zu zerstören.

Starke Einheiten werden direkt von den Elementen beeinflusst, das heißt, verliert der Spieler einen Energieknoten mit einem Element an den Gegner, dann erleiden alle Einheiten des Spielers, die von dem entsprechenden Element beeinflusst werden, einen direkten Schaden. Zusätzlich erhalten die Einheiten mit der Zeit einen kleinen Schaden (DoT<sup>1</sup>-Effekt), wenn die Anzahl der Elemente, die der Spieler besitzt, einen einheitenspezifischen Wert unterschreitet. Erreicht der Spieler durch Eroberung von neuen Energieknoten den entsprechenden Wert, so stoppt der DoT-Effekt.

Einheiten können überall auf der Karte gerufen werden, solange der Bereich begehbar ist und sich mindestens eine eigene Einheit in einem gewissen Radius um diesen Bereich befindet. Allerdings wird eine neue Einheit, je weiter sie vom eigenen Portal entfernt gerufen wird, mit einem prozentualen Malus bei der Lebensenergie bestraft.

Auf Basisbau wird zugunsten eines schnellen und actiongeladenen Spiels komplett verzichtet. Somit konzentriert sich das Spielgeschehen auf die Schlacht um Energieknoten und die Zerstörung des gegnerischen Kerns.

**.** 

<sup>&</sup>lt;sup>1</sup> Damage over Time

Cyberwars: Enter the A.I. Seite 4

# **Alleinstellungsmerkmal**

<span id="page-4-0"></span>Herausragendes Merkmal von Cyberwars ist die Vielzahl taktischer Möglichkeiten und ihrer Konsequenzen:

- Spezialisierungen erlauben dem Spieler aggressive, defensive oder flinke Taktiken. Zudem können stark spezialisierte Einheiten höherer Stufe durch Verlust von Elementen schnell in die Knie gezwungen werden.
- Weiteres einzigartiges Feature ist, dass der Spieler überall auf der Karte seine Einheiten erstellen kann. Mit einer Einschränkung: je weiter vom Portal entfernt, desto mehr Lebenspunkte kostet es die Einheit.
- Diese beiden Features lassen kombiniert viele schnelle und taktisch packende Schlachten zu.

# <span id="page-4-2"></span><span id="page-4-1"></span>**Technische Merkmale**

# **Spieler-Interface**

CyberWars wird durch eine Top-Shot<sup>2</sup>-Kameraperspektive gesteuert, welche das Schlachtfeld zeigt. Die Steuerelemente für den Spieler werden über diese Ansicht gelegt, damit sie dem Spieler immer zugänglich sind.

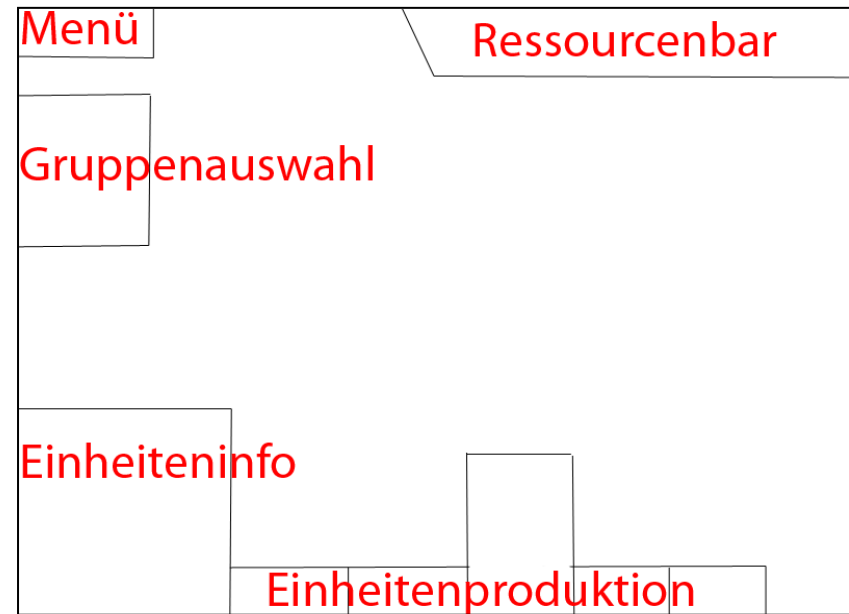

**.** 

<sup>&</sup>lt;sup>2</sup> http://de.wikipedia.org/w/index.php?title=Kameraperspektive&oldid=89862562#Top-Shot

# <span id="page-5-0"></span>**Menü**

Öffnet das Hauptmenü.

# <span id="page-5-1"></span>**Ressourcenbar**

Zeigt die aktuell vorhandene Energie und die eroberten Elemente an.

# <span id="page-5-2"></span>**Einheitenproduktion**

Listet alle produzierbaren Einheiten auf. Die "aktive" Einheit ist hervorgehoben mit verschiedenen Detailinformationen wie Kosten und Elementvoraussetzungen. (siehe dazu auch Optionen & Aktionen)

# <span id="page-5-3"></span>**Einheiteninfo**

Zeigt detaillierte Informationen über die selektierten Einheiten wie z.B. ihre Attribute und ein Bild der Einheiten.

# <span id="page-5-4"></span>**Gruppenauswahl**

Listet alle aktiven Einheitengruppierungen auf, die dann auf Mausklick selektiert werden können (siehe dazu auch Optionen & Aktionen)

# **Menüstruktur**

# **Hauptmenü**

<span id="page-6-1"></span><span id="page-6-0"></span>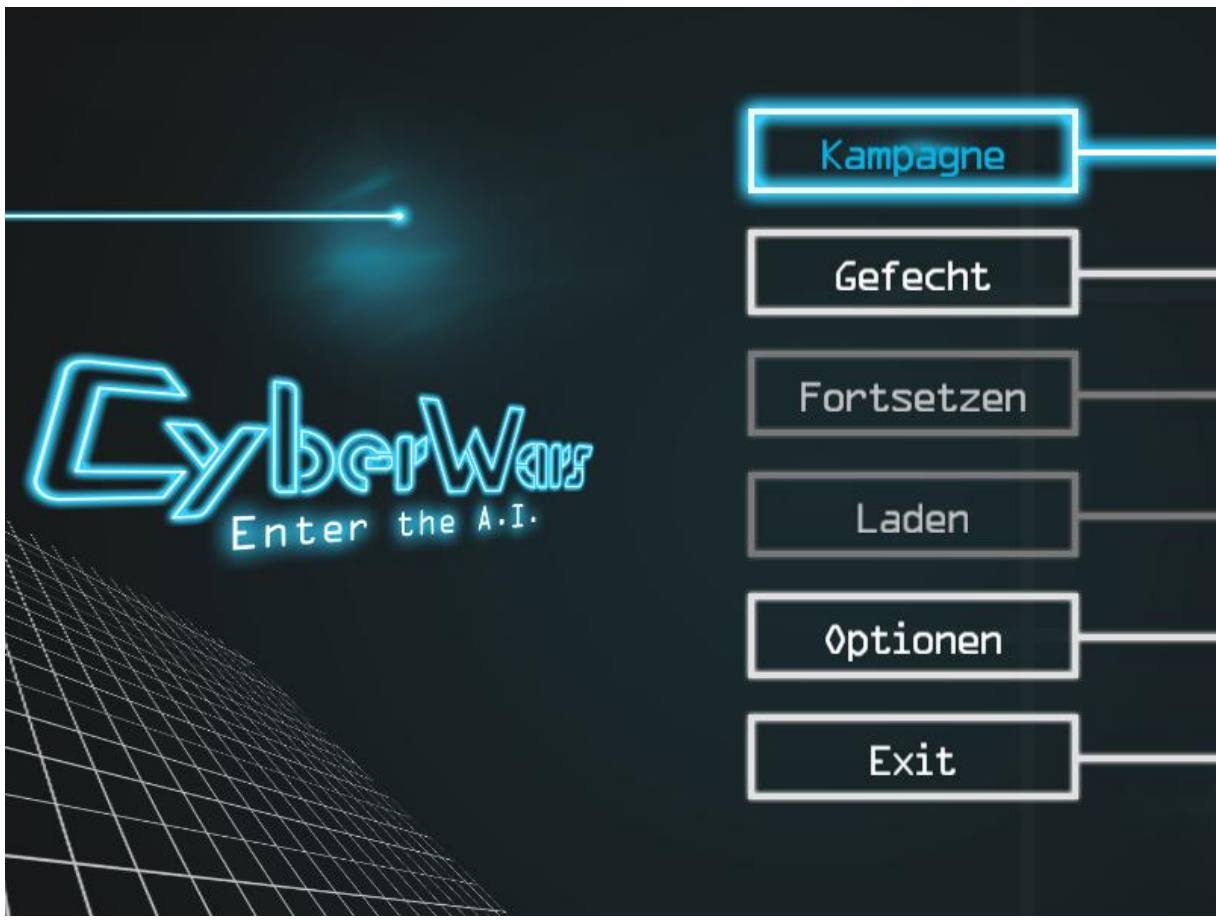

#### **Kampagne**

Öffnet den Kampagnen-Auswahlbildschirm, auf dem man eine Kampagne starten kann.

#### **Gefecht**

Öffnet den Gefechts-Auswahlbildschirm, auf dem man eine Karte für ein freies Spiel laden kann.

#### **Fortsetzen**

Läd den zuletzt gespeicherten Kampagnen-Speicherstand.

#### **Speichern/Laden**

Öffnet den Speicherstand-Auswahlbildschirm, um einen gespeicherten Spielstand zu laden oder (wenn man sich im Spiel befindet) den aktuellen Spielstand zu speichern.

#### Software Praktikum GDD Sommersemester 2011

#### **Optionen**

Öffnet den Optionen-Bildschirm.

#### **Exit**

<span id="page-7-0"></span>Spiel beenden

# **Kampagnen-Auswahlbildschirm**

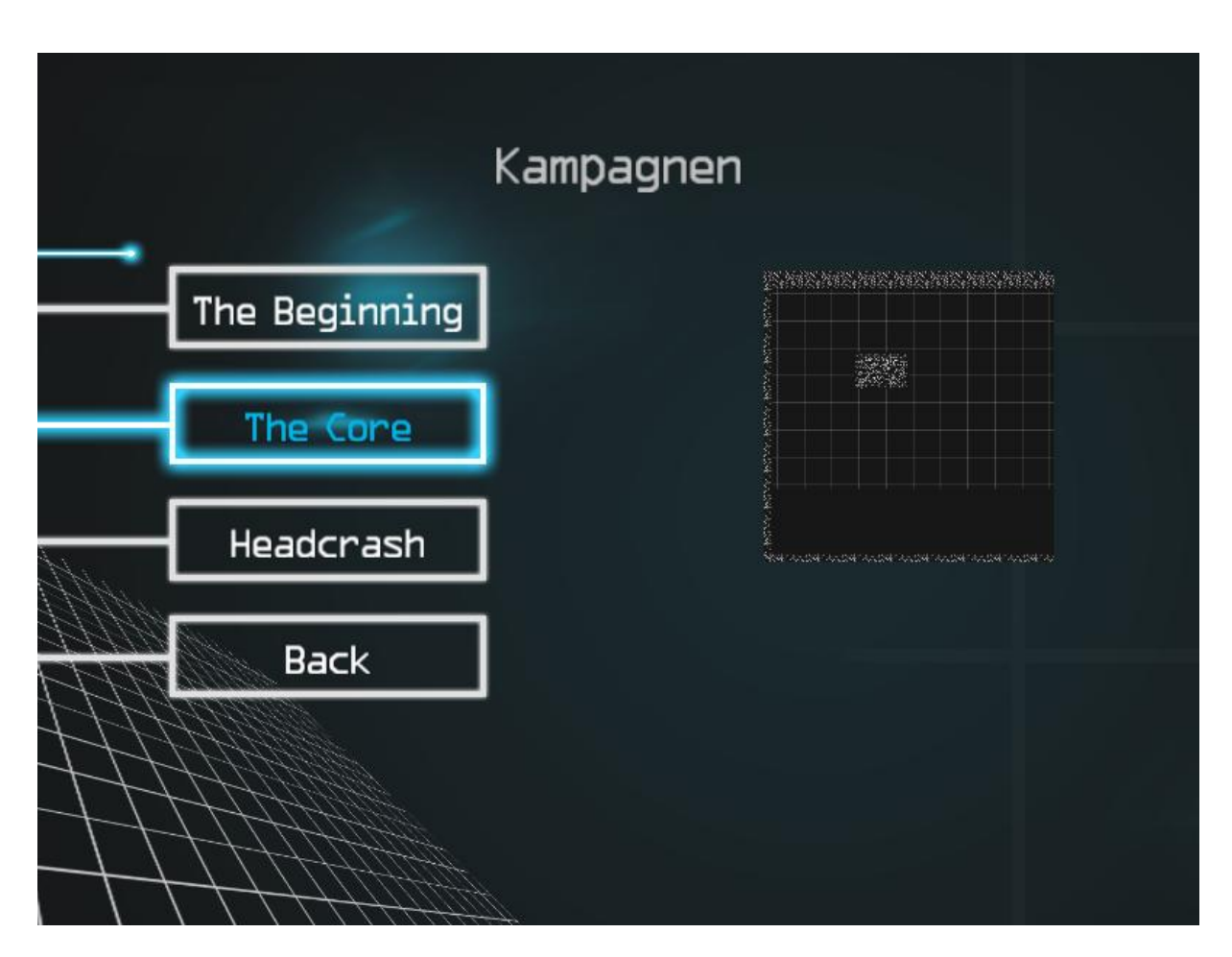

Hier kann eine freigeschaltete Mission einer Kampagne gestartet werden.

<span id="page-8-0"></span>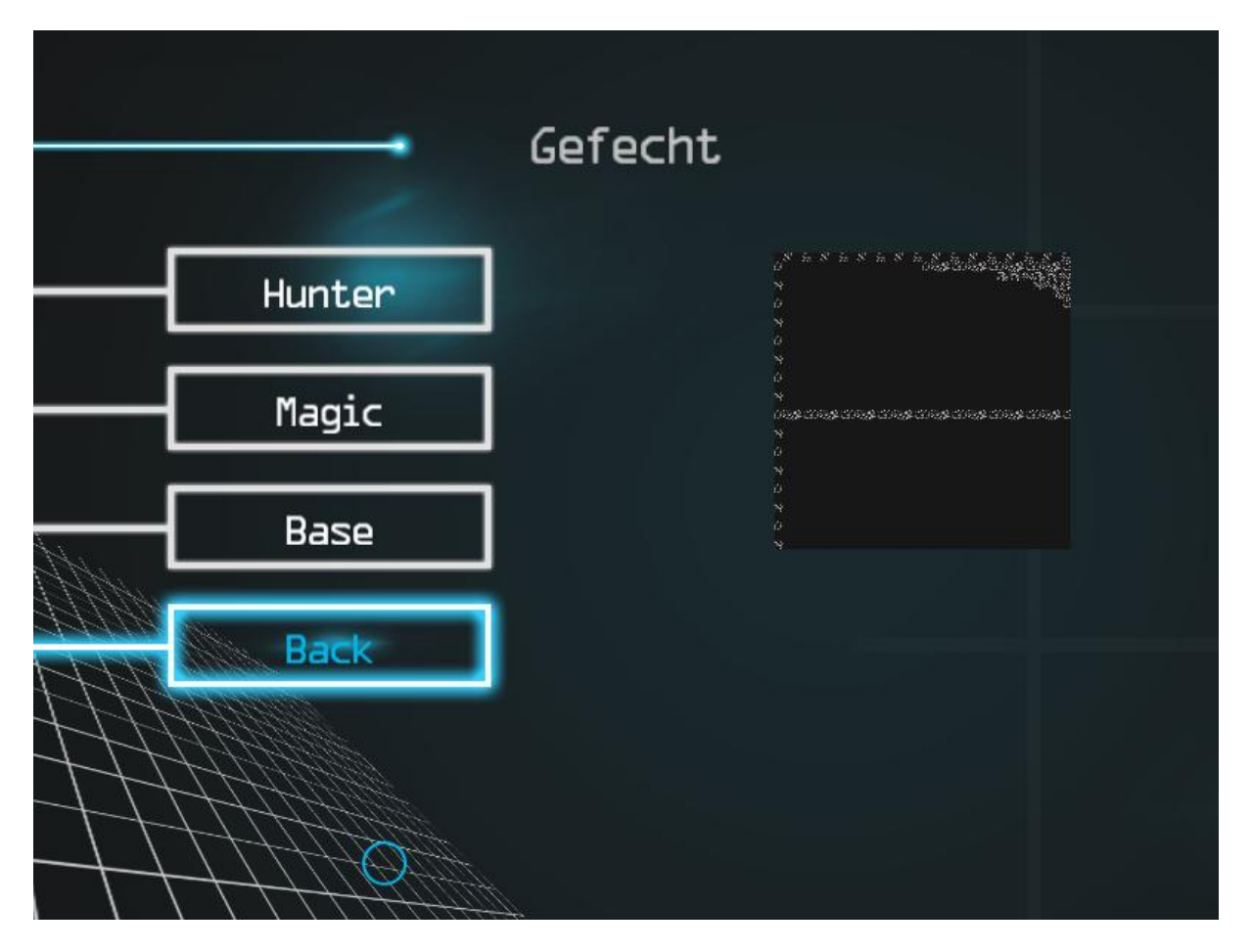

# **Gefechts-Auswahlbildschirm**

Hier kann ein freies Spiel gegen die KI gestartet werden.

# **Speicherstand-Auswahlbildschirm**

<span id="page-8-1"></span>Hier kann eine zuvor gespeicherte Kampagne oder ein Gefecht geladen oder während dem Spiel eine Kampagne oder ein Gefecht gespeichert werden.

### **Optionen-Bildschirm**

<span id="page-9-0"></span>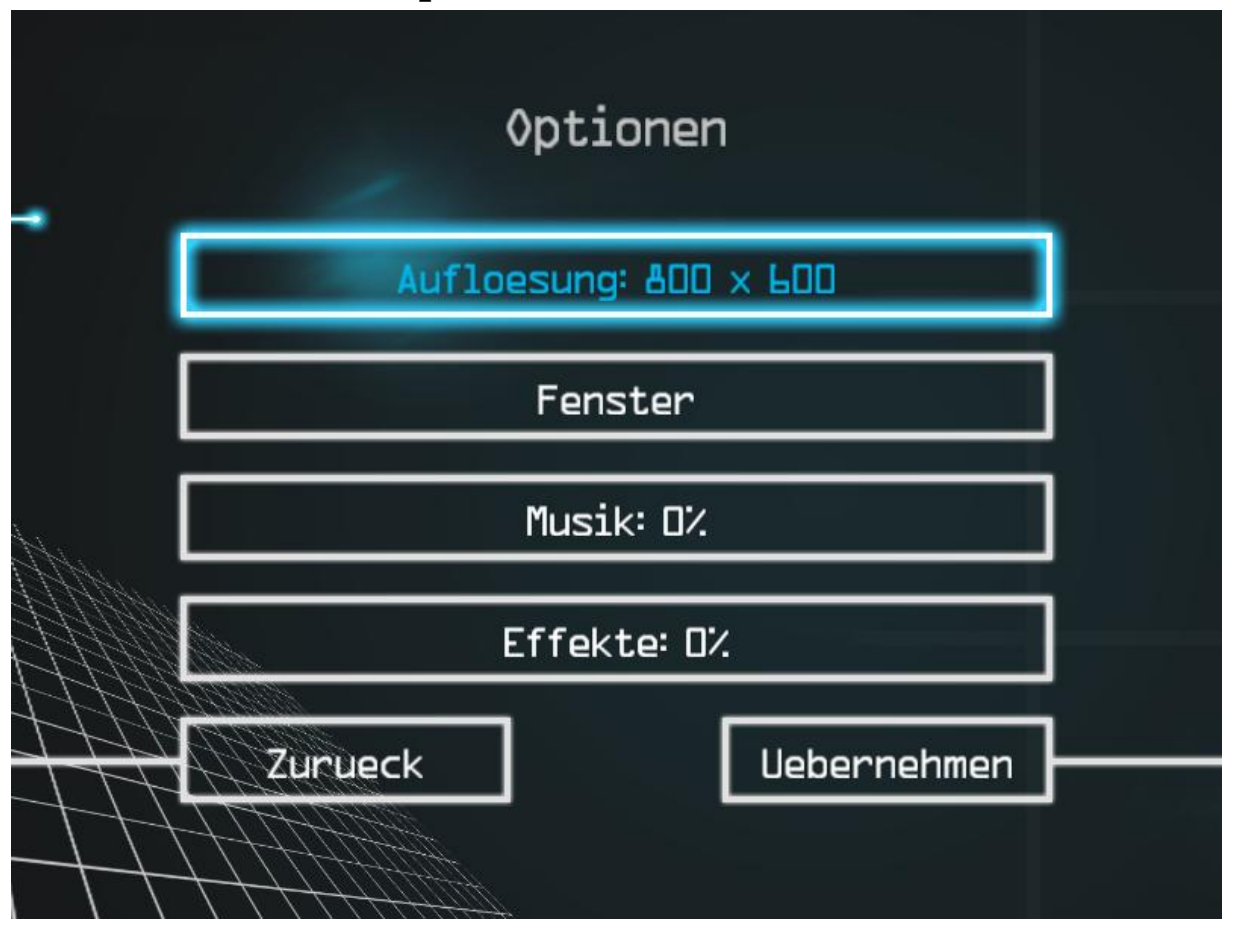

Hier können die Optionen von CyberWars angepasst werden.

#### **Auflösung**

Ändert die Auflösung von CyberWars.

#### **Vollbild/Fenster**

Hier kann eingestellt werden, ob CyberWars im Fenstermodus oder im Vollbild laufen soll.

#### **Musik**

Hier kann die Lautstärke der Hintergrundmusik eingestellt werden.

#### **Effekte**

Hier kann die Lautstärke der Soundeffekte eingestellt werden.

#### **Übernehmen**

Wendet die oben gewählten Optionen an.

#### **Zurück**

Verwirft nicht gespeicherte Optionen.

# **Verwendete Technologien**

<span id="page-10-0"></span>CyberWars ist mithilfe von Visual Studio 2010 in der Sprache C# entwickelt worden. Als Framework dient .NET mit Microsoft XNA Game Studio 4.0. Für die Grafikerstellung wurden Photoshop und Gimp verwendet.

# **Hardwarevoraussetzungen**

### <span id="page-10-2"></span><span id="page-10-1"></span>**Minimum:**

- Prozessor: Intel Core2Duo @ 1.6 GHz oder vergleichbar
- Arbeitsspeicher: 1024 MB
- Grafikkarte: ATI Mobility Radeon HD 4500 Serie oder besser
- Auflösung: 800x600
- Festplattenspeicher: 300 MB
- Maus

# <span id="page-10-3"></span>**Empfohlen:**

- Prozessor: Intel Core2Duo @ 2.0 GHz oder vergleichbar
- Arbeitsspeicher: 2048 MB
- Grafikkarte: ATI Mobility Radeon HD 4500 Serie oder besser
- Auflösung: 1024x768
- Festplattenspeicher: 500 MB
- <span id="page-10-4"></span>Maus, Tastatur

# **Spiellogik**

# **Optionen & Aktionen**

# <span id="page-10-6"></span><span id="page-10-5"></span>**Einstellungen**

Im Optionenmenü kann der Spieler die Auflösung des Spiels,

Darstellungsmodus "Vollbild" oder "Fenstermodus" und die Lautstärke der Musik sowie der Soundeffekte festlegen.

# <span id="page-11-0"></span>**Objekt auswählen**

Die meisten Interaktionen mit Objekten setzen eine vorhergehende Auswahl des Objektes voraus. Dies geschieht durch einfaches anklicken des Objektes mit der linken Maustaste. Wenn das Objekt auswählbar ist, wird es nach dem Klick mit einem Auswahlrahmen markiert.

# <span id="page-11-1"></span>**Mehrere Objekte auswählen**

Zum Auswählen mehrerer Objekte gibt es diverse Möglichkeiten:

#### **Der Auswahlrahmen**

Durch Klicken und Halten der linken Maustaste kann ein Auswahlrahmen um mehrere Einheiten gezogen werden. Wenn die linke Maustaste losgelassen wird, werden alle eigenen Einheiten, die sich im Auswahlrahmen befinden, als "ausgewählt" markiert.

#### **Der Doppelklick**

Per Doppelklick mit der linken Maustaste auf eine Einheit werden alle Einheiten desselben Typs im Sichtbereich der Kamera als "ausgewählt" markiert.

#### **Einheiten zu Auswahl hinzufügen**

Wenn Einheiten ausgewählt wurden, kann eine weitere Einheit zur Auswahl hinzugefügt werden, indem die [Shift]-Taste gedrückt gehalten wird und dann die Einheit angeklickt wird.

#### **Einheiten aus der Auswahl entfernen**

Eine Einheit kann aus der Auswahl entfernt werden, indem die [Shift]-Taste gedrückt gehalten wird und dann mit der linken Maustaste auf die Einheit geklickt wird.

#### **Die Gruppierung – Gruppe erstellen**

Einheiten können zu Gruppen zusammengefasst werden, indem man eine beliebige Anzahl an Einheiten auswählt und die Tastenkombination [Strg] + [1...0] drückt. So werden z.B. mit [Strg] + [1] alle ausgewählten Einheiten der Gruppe 1 zugeordnet.

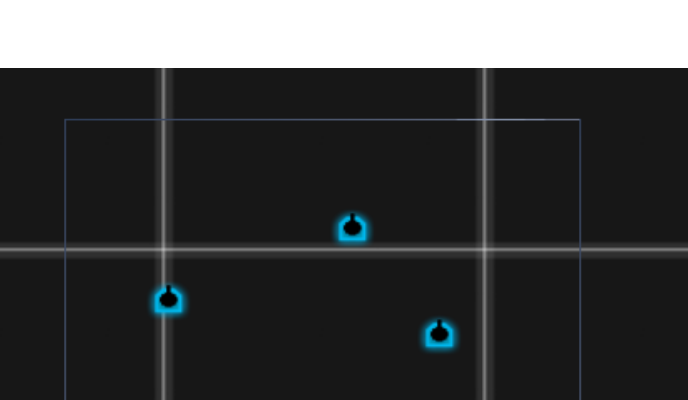

#### **Die Gruppierung – Gruppe auswählen**

Wenn eine Gruppe unter einer Nummer zusammengefasst wurde, kann diese durch Drücken der entsprechenden Nummer ausgewählt werden.

## <span id="page-12-0"></span>**Fortbewegung**

Objekte können bewegt werden, indem diese zuerst ausgewählt werden und dann per rechte Maustaste auf den Zielpunkt auf der Karte geklickt wird.

# <span id="page-12-1"></span>**Angreifen**

Objekte können gegnerische Objekte angreifen, indem die eigenen Einheiten ausgewählt werden und dann per rechte

Maustaste auf das gegnerische Zielobjekt geklickt wird.

# <span id="page-12-2"></span>**Lebenspunkte anzeigen**

Um die Lebenspunkte eines Objektes anzuzeigen, muss mit dem Mauszeiger über das entsprechende Objekt gefahren werden ("Hover"). Um die Lebenspunkte aller Einheiten im Sichtbereich anzeigen zu lassen, muss [Alt] gedrückt werden.

# <span id="page-12-3"></span>**Energieknoten erobern**

Um einen Energieknoten zu erobern, genügt es, eine eigene Einheit in die Nähe des Energieknotens zu bewegen. Dabei darf sich aber keine gegnerische Einheit in der Nähe des Energieknotens befinden. Nach einer kurzen "Eroberungsphase"

gehört der Energieknoten dem Spieler und er kann sich für ein Element entscheiden. Der Eroberungsprozess wird unterbrochen, wenn sich eine gegnerische Einheit in die Nähe des Energieknotens bewegt.

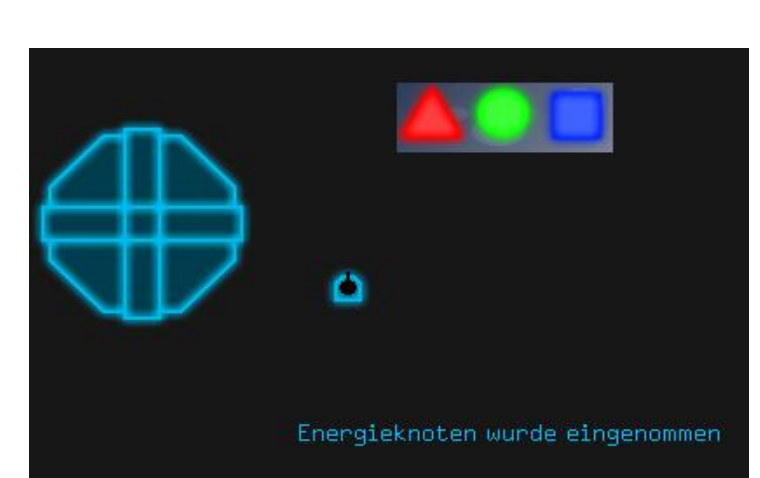

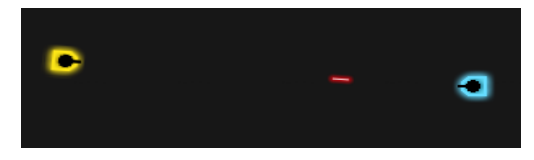

# <span id="page-13-0"></span>**Energieknoten verlieren**

Durch den Verlust eines Energieknotens verliert der Spieler nicht nur die zusätzliche Energiequelle, sondern auch das ausgewählte Element. Alle Einheiten auf der Seite des Spielers, die auf diesen Elementtyp aufbauen, verlieren einen Teil ihrer Lebensenergie. Sollte der Spieler für einen Einheitentyp nicht die notwendige Anzahl an Elementen besitzen, so nehmen alle Einheiten dieses Typs über die Zeit Schaden.

# <span id="page-13-1"></span>**Kern zerstören**

Wenn der Kern der KI zerstört wurde, ist das Spiel gewonnen.

# <span id="page-13-2"></span>**Portal zerstört**

Wird das Portal des Spielers zerstört, ist das Spiel verloren.

# <span id="page-13-3"></span>**Einheit erstellen**

Der Spieler kann, je nach eroberten Elementen, verschiedene Einheiten erstellen – genügend Ressourcen vorausgesetzt.

#### **Neue Einheit wählen**

Im unteren Bereich des HUD sind alle erstellbaren Einheiten aufgelistet. Der Spieler kann mittels linker Maustaste die gewünschte Einheit auswählen. Diese wird dann an den Mauszeiger angehängt und kann platziert werden. Alternativ kann mit [Q] und [E] durch die Einheitenliste gegangen werden. Mit [F] wird die hervorgehobene Einheit an den Mauszeiger angehängt.

#### **Neue Einheit positionieren**

Wenn eine neue Einheit an den Mauszeiger angehängt worden ist, wird die Einheit durch Klicken der linken Maustaste an die Stelle des Mauszeigers platziert. Wichtig ist hierbei, dass die neue Einheit nur an begehbaren Stellen in der Nähe des Portals oder einer eigenen Einheit platziert werden kann. Je nachdem, wie weit die Einheit vom eigenen Portal entfernt platziert wird, verliert sie beim Platzieren einen gewissen Teil ihrer Lebensenergie.

# <span id="page-13-4"></span>**Kamera bewegen**

Der Sichtbereich der Kamera kann mittels der Pfeiltasten, [W]-[A]-[S]-[D] oder der Maus bewegt werden. Um den Sichtbereich mit der Maus zu verändern, muss diese an den Rand des Sichtbereichs bewegt werden.

# <span id="page-14-0"></span>**Zoomen**

Der Sichtbereich der Kamera kann mit [,] und [.] vergrößert bzw. verkleinert werden. Falls vorhanden, kann auch das Scrollrad der Maus verwendet werden.

# <span id="page-14-1"></span>**Karte anzeigen**

Durch Drücken von [M] kann eine Vollansicht der Karte erzeugt werden.

# <span id="page-14-2"></span>**Pausenmenü aufrufen**

Das Pausenmenü wird mit [ESC] aufgerufen. Dabei wird das Spiel pausiert und der Spieler kann verschiedene Einstellungen vornehmen (siehe Menüstruktur).

# <span id="page-14-3"></span>**Screenshot erstellen**

Durch Drücken von [F12] wird ein Screenshot des aktuellen Bildschirmes erstellt. Dieser Screenshot wird im Spielordner in den Unterordner "Screenshots" abgelegt.

# <span id="page-14-4"></span>**Weitere Interaktionen**

<span id="page-14-5"></span>Weitere Interaktionsmöglichkeiten können über [F1] abgefragt werden.

# **Spielobjekte**

# **Gebäude**

### <span id="page-14-6"></span>**Portal/Kern**

Das Portal bzw. der Kern ist das Hauptgebäude des Spielers respektive der KI. Wird das Portal des Spielers zerstört, so ist das Spiel verloren. Schafft es der Spieler, den Kern der KI zu

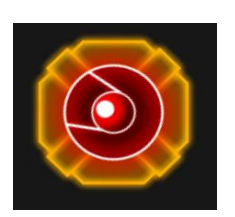

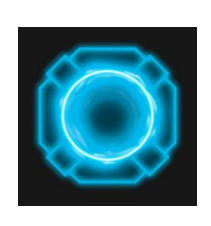

zerstören, gewinnt er das Spiel. Somit ist es

wichtig, dieses Gebäude besonders gut zu schützen. Portale und Kerne haben eine leichte Basisverteidigung und produzieren eine geringe Menge an Energie, die zur Einheitenerstellung verwendet werden kann.

Jedes Hauptgebäude besitzt folgende Attribute:

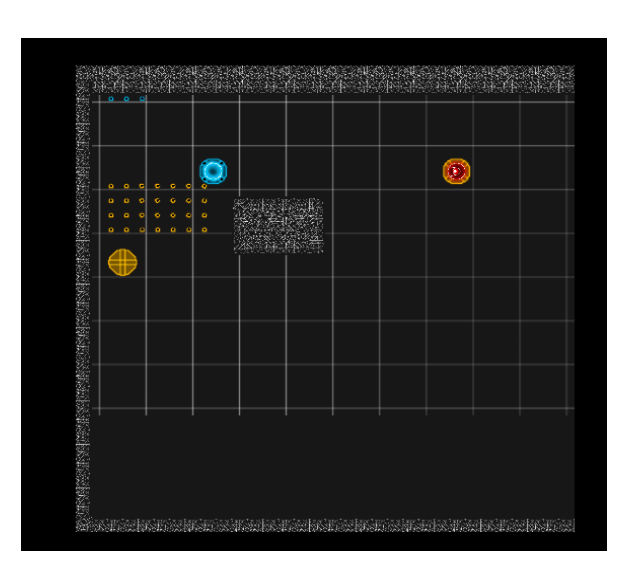

- Lebenspunkte: sinkt dieser Wert auf 0, so ist das Gebäude zerstört.
- Kanonen: Anzahl der Schüsse, die das Gebäude gleichzeitig abgeben kann.
- Schaden: Der maximale Schaden, den das Gebäude verursachen kann.
- Verteidigung: Der maximale Schaden, den das Gebäude absorbieren kann.
- Angriffsgeschwindigkeit: Der Zeitabstand in Zehntelsekunden, in dem eine Kanone die Schüsse abfeuern kann.
- Reichweite: der Bereich um das Gebäude, in dem gegnerische Einheiten angegriffen werden können.
- Regeneration: Anzahl der Lebenspunkte, die pro Sekunde aufgefüllt werden.
- Energie: die Anzahl der Energiepunkte, die der Besitzer pro Sekunde erhält.

#### **Energieknoten**

Energieknoten haben im Spiel zwei Aufgaben: zuerst sind sie wichtig zum Generieren von Ressourcen ("Energie"). Wenn ein Energieknoten eingenommen worden ist, so produziert er gleichmäßig Energie, die zur Einheitenerstellung verwendet werden kann. Zusätzlich bietet ein Energieknoten nach dem Erobern die Möglichkeit,

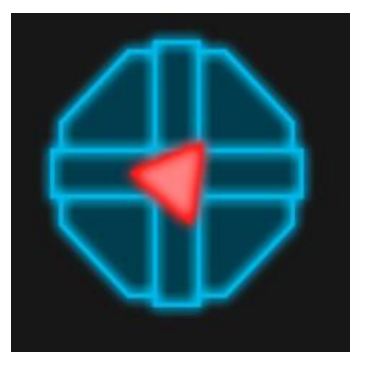

ihn durch die Auswahl eines Elementes zu spezialisieren. Dem Spieler wird dann, solange er im Besitz des Energieknotens ist, dieses Element angerechnet.

Jeder Energieknoten besitzt folgende Attribute:

- Energie: die Anzahl der Energiepunkte, die der Besitzer pro Sekunde erhält.
- Eroberungszeit: Benötigte Zeit zur Eroberung eines Knotens.

### **Elemente**

<span id="page-15-0"></span>Elemente können durch Spezialisierung von Energieknoten erlangt werden. Nach dem Erobern eines Elementes kann der Spieler zwischen einem von drei Elementen wählen.

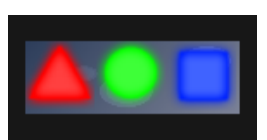

Dadurch erhält er Zugriff auf neue Einheiten, die je nach Element spezialisiert sind.

#### **Robur (Dreieck)**

Das Element Robur symbolisiert die Stärke. Einheiten, die auf diesem Element basieren, sind stärker als andere Einheiten, was besonders durch eine hohe Durchschlagskraft im Angriff bemerkbar ist.

#### **Scutum (Viereck)**

Das Element Scutum symbolisiert die Widerstandsfähigkeit. Einheiten, die auf diesem Element basieren, sind widerstandsfähiger als andere Einheiten, was besonders durch eine hohe Verteidigung bemerkbar ist.

#### **Currax (Kreis)**

Das Element Currax symbolisiert die Geschicklichkeit. Einheiten, die auf diesem Element basieren, sind geschickter als andere Einheiten, was besonders durch eine hohe Angriffsgeschwindigkeit und schnellerem Fortbewegen bemerkbar ist.

## **Einheiten**

#### **Stufen**

<span id="page-16-0"></span>Einheiten sind in Stufen aufgeteilt. Um Einheiten einer Stufe erstellen zu können, wird eine gewisse Anzahl an Elementen benötigt. So hat z.B. die Basiseinheit die Stufe 0, was bedeutet, dass man kein Element erobern muss, um diese Einheit erstellen zu können. Einheiten der Stufe 1 benötigen mindestens ein Element, Einheiten der Stufe 2 benötigen zwei Elemente usw.

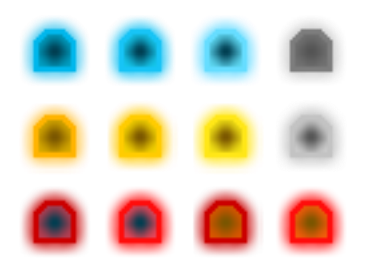

Jede Stufe enthält verschiedene Einheitentypen, die aus den Kombinationen der Elementtypen entstehen. So enthält die Stufe 1 drei verschiedene Einheitentypen. Jeweils basierend auf einem der Elemente Robur ("R"), Scutum ("S") bzw. Currax ("C").

Auf Stufe 2 sind bis zu 6 Einheitentypen möglich (RR, RS, RC, SS, SC, CC). Höhere Stufen werden nicht alle Kombinationen enthalten, damit je nach Spielstil eine gewisse Spezialisierung möglich sein wird.

Einheiten höherer Stufen verbrauchen mehr Platz im globalen Einheitenlimit.

Jede Einheit besitzt folgende Attribute:

- Lebenspunkte: sinkt dieser Wert auf 0, so ist die Einheit zerstört.
- Kanonen: Anzahl der Schüsse, die die Einheit gleichzeitig abgeben kann.
- Schaden: Der maximale Schaden, den die Einheit verursachen kann.
- Verteidigung: Der maximale Schaden, den die Einheit absorbieren kann
- Angriffsgeschwindigkeit: Der Zeitabstand in Zehntelsekunden, in dem eine Kanone die Schüsse abfeuern kann.
- Reichweite: der Bereich um das Gebäude im dem gegnerische Einheiten angegriffen werden können.
- Regeneration: Anzahl der Lebenspunkte, die pro Sekunde aufgefüllt werden.
- Geschwindigkeit: Die Bewegungsgeschwindigkeit der Einheit.
- Bauvoraussetzung: Kosten und Elementvoraussetzungen für den Bau der Einheit.
- Einheitenlimit: Platz, den die Einheit im globalen Einheitenlimit verbraucht.

# **Spielstruktur**

- <span id="page-17-0"></span> Der Spieler kann am Anfang zwischen Kampagne oder einem freien Spiel (Gefecht) wählen.
- Jeder Modus bietet mindestens vier Karten zum Spielen an, wobei in der Kampagne manche Karten u.U. erst freigespielt werden müssen.
- Die Spielart der KI wird per Zufall bestimmt und richtet sich nach den Elementtypen (aggressiv, defensiv, …).
- Einen Schwierigkeitsgrad wird es nicht geben.
- Zu Beginn des Spiels muss sich der Spieler einen Überblick über die Karte verschaffen und entscheiden, welchen der neutralen Energieknoten er zuerst in seinen Besitz bringen will.
- Ist der Energieknoten eingenommen, dann muss der Spieler sich für ein Element entscheiden.
- Das Ziel des Spiels ist es, über das Erobern von Energieknoten genügend Energie zu sammeln, um neue Einheiten zu erstellen und schlussendlich den gegnerischen Kern zerstören zu können.

# **Statistiken**

<span id="page-18-0"></span>Nach einer Runde erhält der Spieler eine kurze Übersicht über einige Kernzahlen der Partie wie:

- Gesammelte Energie
- Verbrauchte Energie
- Erstellte Einheiten
- Zerstörte Einheiten
- Eroberte Energieknoten
- <span id="page-18-1"></span>Verlorene Energieknoten

# **Screenplay**

In nicht allzu ferner Zukunft entwickelten Forscher immer bessere virtuelle Systeme mit einer immer besser werdenden künstlichen Intelligenz. Die Blütezeit des Computerzeitalters nahm ihren Lauf. Nichts funktionierte mehr ohne Unterstützung eines KI-gesteuerten Computers. Doch es kam, wie es kommen musste: Die KI, welche einst zur Unterstützung der Menschheit diente, entwickelte sich, programmierte sich neu und begann ein Krieg gegen die Menschheit, die einstigen Schöpfer und Entwickler der künstlichen Intelligenz. In diesem aussichtslosen Cyberkrieg gab es schon bald keine Hoffnung mehr für die Menschheit. Jahre vergingen und die Zahl der Menschheit schwand. Bis sich eines Tages einige mutige Männer und Frauen mit den letzten verbliebenen Computer-Wissenschaftlern zusammenschlossen und eine Möglichkeit fanden, Materie in den Kern der Computerwelt zu teleportieren. Materie formte sich in digitale Blöcke um. Alles sah in dieser durch die KI erschaffenen Welt anders aus. Es war alles jenseits jeder Vorstellungskraft der Menschen. Pulsierende Energiequellen, strömende Daten, kantige und eckige Darstellung jedes Objektes. Der Krieg verlagerte sich in die digitale Welt. Die Menschheit sollte nun wie ein Virus über die eigene Welt der KI herfallen, so wie diese einst über die Welt der Menschen herfiel. Es war dennoch lange Zeit ein aussichtloser Krieg in dieser neuen Welt, die KI war in ihrem eigenen System zu stark. Bis Wissenschaftler erkannten, dass die künstliche Intelligenz Gebrauch von speziellen Datenströmen, welche im Laufe des Konfliktes nur noch Elemente genannt wurden, machte, die sich in den

Energieknoten verbargen. Mit Erfolg vermochten die Forscher diese Elemente für die Menschheit zu nutzen. Damit konnte man nun eingeschleuste Materie in bessere, aufgewertete Objekten digitalisieren. Allerdings brauchte man dafür viel mehr Energie und eine konstante Verbindung zu den Elementen, welche in der ganzen digitalen Welt verstreut sind. Doch nun scheint sich das Blatt noch einmal zu wenden...